## Informatics for Integrating Biology and the Bedside

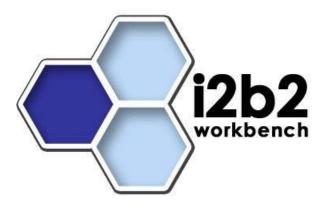

# i2b2 Upgrade Guide

(Linux/Oracle/SQL Server)

# **Data**

Document Version: 1.5.1 i2b2 Software Version: 1.5

## **Table of Contents**

| About this Guide                                                           | 3      |
|----------------------------------------------------------------------------|--------|
| 1. Prerequisites                                                           | 4      |
| 1.1.1 PM setup  1.1.2 Database Installation  1.1.3 Prior Data Installation | 4<br>4 |
| 2. Upgrading i2b2 Data  2.1 The i2b2 data package                          | 5      |
| 2.2 User accounts                                                          |        |
| 2.3 Upgrade i2b2metadata tables                                            | 6      |
| 2.4 Upgrade i2b2metadata2 tables                                           | 6      |
| 2.5 Upgrade PM tables                                                      | 7      |
| 2.6 Next steps                                                             | 8      |
| License                                                                    | 9      |

## **ABOUT THIS GUIDE**

Informatics for Integrating Biology and the Bedside (i2b2) is one of the sponsored initiatives of the NIH Roadmap National Centers for Biomedical Computing (<a href="http://www.bisti.nih.gov/ncbc/">http://www.bisti.nih.gov/ncbc/</a>).

One of the goals of i2b2 is to provide clinical investigators broadly with the software tools necessary to collect and manage project-related clinical research data in the genomics age as a cohesive entity; a software suite to construct and manage the modern clinical research chart. This guide with the provided database scripts will help you to learn how to upgrade the i2b2 data package to Release 1.5.

## 1. PREREQUISITES

## 1.1 Assumptions

### **1.1.1 PM setup**

The data in this package upgrades data for a domain of **i2b2demo** and two projects: **Demo** and **Demo2**. The assumption is that the PM service has been configured as such in a prior release.

#### 1.1.2 Database Installation

Upgrade scripts are provided for *Oracle Database 10g Express Edition (Universal)* and *SQL Server Express Edition 2005* databases. It is assumed that one of these is in use and has been installed in a prior release.

#### 1.1.3 Prior Data Installation

The assumption is that prior data has been installed during the original Core hive release, version 1.4. Previously installed data assigned to project '**Demo**' (schema *i2b2metadata*) and project '**Demo2**' (schema *i2b2metadata2*) will be upgraded accordingly. The schemas *i2b2hive*, *i2b2demodata* and *i2b2demodata2* have no changes and will not be upgraded.

There are no data changes to Workdata therefore it is not mentioned in this document and will remain unchanged.

## 2. UPGRADING I2B2 DATA

This chapter walks the user through the process of *upgrading* the i2b2 data.

## 2.1 The i2b2 data package

The following steps are for unzipping the i2b2 data package.

- 1. Unzip the data package into a folder (/opt/data).
- 2. You should see the project called edu.harvard.i2b2.data.
- 3. Enter 'cd edu.harvard.i2b2.data/Release\_1-5/Upgrade'

This directory (*edu.harvard.i2b2.data/Release\_1-5/Upgrade*) is considered your data upgrade working directory. Under this directory are folders for Metadata and mdata. These folders map to the following previously installed schemas:

| Directory Folder | Schema        | Project |
|------------------|---------------|---------|
| Metadata         | i2b2metadata  | Demo    |
|                  | i2b2metadata2 | Demo2   |
| Pmdata           | i2b2pm        |         |

## 2.2 User accounts

This document assumes that the following users were created during a previous installation of i2b2.

| User          |
|---------------|
| i2b2metadata  |
| i2b2demodata  |
| i2b2metadata2 |
| i2b2demodata2 |
| i2b2hive      |
| i2b2pm        |

## 2.3 Upgrade i2b2metadata tables

The following outlines the steps for updating the i2b2metadata tables.

- 1. 'cd Metadata' of your working directory (edu.harvard.i2b2.data/Release\_1-5/Upgrade).
- 2. Edit the db.properties file.
- When setting the database properties make sure you set the user/password to <u>i2b2metadata</u> and the project to <u>demo</u>.

#### If running Oracle:

```
db.type=oracle
db.username=i2b2metadata
db.password=i2b2metadata_pswd
db.server=localhost:1521:xe
db.driver=oracle.jdbc.driver.OracleDriver
db.url=jdbc:oracle:thin:@localhost:1521.xe
db.project=demo
```

- OR -

### If running SQL Server:

```
db.type=sqlserver
db.username=i2b2metadata
db.password=i2b2metadata_pswd
db.driver=com.microsoft.sqlserver.jdbc.SQLServerDriver
db.url=jdbc:sqlserver://localhost:1433;databasename=demo
db.project=demo
```

3. To upgrade the metadata tables and insert new, additional data for project '**Demo**' run the following:

```
ant -f data_build.xml upgrade_metadata_tables_release_1-5
```

## 2.4 Upgrade i2b2metadata2 tables

The following outlines the steps for updating the i2b2metadata2 tables.

- 1. 'cd Metadata' of your working directory (edu.harvard.i2b2.data/Release\_1-5/Upgrade).
- 2. Edit the **db.properties** file.
- When setting the database properties make sure you set the user/password to <u>i2b2metadata2</u> and the project to <u>demo2</u>.

## If running Oracle:

```
db.type=oracle
db.username=i2b2metadata2
db.password=i2b2metadata2_pswd
db.server=localhost:1521:xe
db.driver=oracle.jdbc.driver.OracleDriver
db.url=jdbc:oracle:thin:@localhost:1521.xe
db.project=demo2
```

- OR -

#### If running SQL Server:

```
db.type=sqlserver
db.username=i2b2metadata2
db.password=i2b2metadata2_pswd
db.driver=com.microsoft.sqlserver.jdbc.SQLServerDriver
db.url=jdbc:sqlserver://localhost:1433;databasename=demo
db.project=demo2
```

 To upgrade metadata tables and insert new, additional data for project 'Demo2' run the following:

```
ant -f data_build.xml upgrade_metadata_tables_release_1-5
```

## 2.5 Upgrade PM tables

The following outlines the steps for updating the i2b2pm tables from 1.4.

- 1. 'cd Pmdata' of your working directory (edu.harvard.i2b2.data/Release\_1-5/Upgrade).
- 2. Edit the **db.properties** file.
- When setting the database properties make sure you set the user/password to i2b2pm.

### If running Oracle:

```
db.type=oracle
db.username=i2b2pm
db.password=i2b2pm_pswd
db.server=localhost:1521:xe
db.driver=oracle.jdbc.driver.OracleDriver
db.url=jdbc:oracle:thin:@localhost:1521.xe
```

- OR -

### If running SQL Server:

```
db.type=sqlserver
db.username=i2b2pm
db.password=i2b2pm_pswd
db.driver=com.microsoft.sqlserver.jdbc.SQLServerDriver
db.url=jdbc:sqlserver://localhost:1433;databasename=demo
```

3. To upgrade the pm tables by running the following:

```
ant -f data_build.xml upgrade_pmdata_tables_release_1-5
```

## 2.6 Next steps

At this point in the upgrade process you are ready to proceed with the upgrade of the **Hive cells**. Please return to the *Hive Upgrade Guide* for details.

## **LICENSE**

The i2b2 source code is licensed under the i2b2 Software License Software. This includes but not limited to all code in the edu.harvard.mgh.i2b2. \* package namespace.